# asPECT Software Tool

# **USER MANUAL**

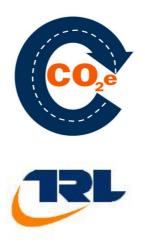

Version 2.1 – December 2014

# **CONTENTS**

| Foreword                                      | 5  |
|-----------------------------------------------|----|
| Overview of asPECT                            | 7  |
| Main Screen                                   | 8  |
| Material Screen                               | 9  |
| Plants Screen                                 | 10 |
| Project Screen                                | 11 |
| Constants Screen                              | 12 |
| Getting Started with the asPECT Software Tool | 13 |
| Installation                                  | 13 |
| Running the Tool                              | 13 |
| Saving and Opening Work                       | 13 |
| Copy Protection                               | 14 |
| Material Screen Operations                    | 15 |
| Creating a New Material                       | 15 |
| Create from Production Energy                 | 15 |
| Basic Data                                    | 15 |
| Electricity                                   | 16 |
| Other Fuel                                    | 17 |
| Water Usage                                   | 18 |
| Site Works                                    | 19 |
| Overburden Removal and Site Restoration       | 20 |
| All Consumables                               | 20 |
| Create from CO <sub>2</sub> e Figure          | 22 |
| Plant Screen Operations                       | 24 |
| Creating a New Plant                          | 24 |
| Basic Data                                    | 24 |
| Electricity                                   | 25 |
| Other Fuel                                    | 25 |
| Water Usage                                   | 26 |
|                                               |    |

|              | Heating and Drying Consumption | 27 |
|--------------|--------------------------------|----|
|              | Material Transport to Plant    | 28 |
|              | Mixtures – Normal Process      | 29 |
|              | Mixtures – Special Process     | 30 |
|              | Energy Consumption             | 32 |
|              | Plant Report Summary           | 33 |
|              |                                |    |
| Project Scre | en Operations                  | 34 |
| Creatin      | ng a Project                   | 34 |
|              | Basic Data                     | 34 |
|              | Material Transport to Site     | 35 |
|              | Site Works Materials           | 36 |
|              | Asphalt Courses                | 36 |
|              | Laying and Compacting          | 37 |
|              | In-Situ Maintenance            | 38 |
|              | Lifetime Results               | 39 |
|              | Excavation                     | 40 |
|              | Project Result Summary         | 42 |
|              | Detailed Mix Results           | 42 |
|              | Project Report Summary         | 43 |
|              |                                |    |

| Constants Screen Operations | 45 |
|-----------------------------|----|
| Constants Forms             | 45 |
| Editing Constants           | 45 |

# Appendix A

| Transport Assumptions | 47 |
|-----------------------|----|
|-----------------------|----|

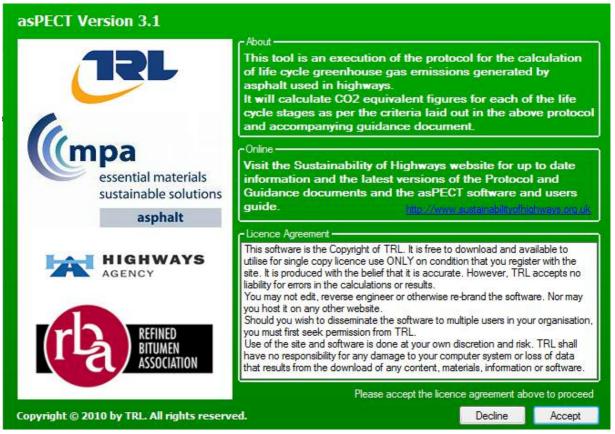

Figure 1 - Welcome screen

# Foreword

The asPECT software and this user guide accompanies the protocol for calculating the life cycle greenhouse gases in asphalt<sup>1</sup>. The suite also includes the further guidance document which is designed to provide extra interpretation and justification of the clauses within the protocol and to demonstrate how applicable sections of the *Publically Available Specification for the Assessment of the Life Cycle Greenhouse Gas Emissions of Goods and Services* (PAS 2050:2011; British Standards institution, 2011) have been followed. asPECT makes comprehensive use of Defra's *Government GHG Conversion Factors for Company Reporting* (2013). The protocol, guidance document, this user guide and the software tool together constitute asPECT.

The software tool is designed to provide a framework which contains the necessary formulae, emissions factors and default data to calculate the 'cradle-to-grave' GHG emissions of asphalt products in accordance with the protocol clauses, covering the 10 steps of the asphalt life cycle indicated in Figure 2. It is designed primarily to be used by asphalt producers and contractors who have access to the detailed information that it requires to operate (which can easily be gathered through typical company accounting systems). The information generated by the

<sup>&</sup>lt;sup>1</sup> **Wayman M (2014)** Protocol for the calculation of whole life cycle greenhouse gas emissions generated by asphalt. TRL Published Report. Wokingham: TRL Limited.

software is then passed onto client organisations in the pre-defined output formats which are built into the program.

| Life | -cycle stage                    | Description                                                                                     |
|------|---------------------------------|-------------------------------------------------------------------------------------------------|
| 1    | Raw Material<br>Acquisition     | Acquiring raw materials from the natural environment with the input of energy                   |
| 2    | Raw Material Transport          | Transporting acquired raw materials to processing                                               |
| 3    | Raw Material<br>Processing      | Crude oil refining, rock crushing and grading, recycled<br>and secondary material reprocessing  |
| 4    | Processed Material<br>Transport | Transporting processed raw materials to site of manufacture of bitumen bound highway components |
| 5    | Road Component<br>Production    | Production of bitumen bound mixtures                                                            |
| 6    | Material Transport to<br>Site   | Delivery of materials to site                                                                   |
| 7    | Installation                    | Placing materials at the construction site, mobilisation of plant and labour                    |
| 8    | Scheme Specific Works           | Installation of other specified materials direct to site<br>(e.g. aggregates and geosystems)    |
| 9    | Maintenance                     | Interventions to maintain the road: overlay, surface dressing works, patching, haunching etc.   |
| 10   | End of Life                     | Excavation and material management, mobilisation of<br>plant and labour                         |

Figure 2- Ten step asphalt life cycle indicating scope

In 2013, a review of asPECT was commissioned. Part of the remit of this review was to update the software tool, with the following two objectives:

- a) To add additional functionality to the asPECT software, in order to facilitate the use of non-UK specific emissions factors for international users, and those requiring a more customisable approach with regards to recycling-recyclability allocation and consideration of residual binder activity.
- b) To update specific emissions factors for materials, fuels and transport in the software tool, where new and appropriate data sources have become available.

These two objectives have been met in producing the asPECT Software Tool version 3.1. Where applicable, updates have been added to this document to explain the additional functionality.

# **Overview of the asPECT Software Tool**

Throughout this document, the latest version of the software is referred to, namely v3.1.

The tool centres around the following main elements:

- Main Screen;
- Materials Screen;
- Plants Screen; and the
- Project Screen.

All functions can be accessed through these main elements.

Also included are **six** categories of data:

- Material;
- Energy Consumption;
- Transport;
- Mixtures;
- Maintenance; and
- End of Life.

Although these data types are essentially independent entities, certain elements may contain parts of others e.g. End of Life data contains inputs from both Transport and Mixtures.

#### TRL

# **Main Screen**

The Main Screen is the primary element of the tool from which all other elements are accessed. The main screen consists of a menu bar, toolbar, workspace and a status bar.

The menu bar contains 3 main menus:

- File;
- Windows; and
- Help.

For more information on the File menu, see section "Getting Started with the software tool".

The <u>File</u> menu contains all the basic operations for the tool, such as creating a new file or opening and saving existing files.

The <u>Window</u> menu allows you to arrange the windows that you currently have open to make them easier to work with.

The <u>Help</u> menu allows you to access the 'About' screen which contains information regarding the software version, licence agreement and contact details for technical support.

The toolbar contains 4 buttons:

and edit existing ones.

- Materials
- Plants
- Projects
- Constants

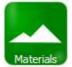

The <u>Materials</u> button opens the Materials main screen and provides an access point to create new and edit existing materials.

The <u>Plants</u> button opens the Plants main screen which displays details of all the plants entered into the tool. From here you have access to create new plants

Plants

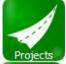

The <u>Projects</u> button opens the Projects main screen which displays details of all saved projects in the software. From here you have access to create new projects and edit existing ones.

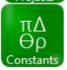

The <u>Constants</u> button opens a number of editable forms when using the software's "open access" mode. From here you can specify your own constants for use in relation to a particular asPECT file.

Figure 3 – Toolbar icons

The status bar located along the bottom of the window contains a progress bar, to indicate the status of a file being opened or saved, and a link to the <a href="http://www.sustainabilityofhighways.org.uk">http://www.sustainabilityofhighways.org.uk</a> website.

# **Materials Screen**

| Name                          | Category                     | Data Source                 | Source | Input Date | Input Mode | Valid Date | kg CO2e / t |
|-------------------------------|------------------------------|-----------------------------|--------|------------|------------|------------|-------------|
| Adhesion Agents               | Adhesion Agents              | Industry average, 2009      |        | 17/01/2012 | Protocol   | 01/01/2010 | 1,200.0     |
| Bitumen                       | Bitumen                      | Eurobitume, 2011            |        | 17/01/2012 | Protocol   | 01/05/2011 | 190.0       |
| Bitumen Emulsion (residual b. | Bitumen Emulsions            | Eurobitume, 2011            |        | 17/01/2012 | Protocol   | 01/01/2010 | 220.0       |
| Cement (Portland Cement C     | Cement                       | SA Cement & Concrete Instit |        | 17/01/2012 | Protocol   | 01/01/2010 | 990.0       |
| Fibres                        | Fibres                       | Industry average, 2009      |        | 17/01/2012 | Protocol   | 01/01/2010 | 0.8         |
| Fluxes (kerosene based)       | Fluxes                       | European Commission, 2009   |        | 17/01/2012 | Protocol   | 01/01/2010 | 370.0       |
| GGBS                          | Ground Granulated Blast Fu   | SA Cement & Concrete Instit |        | 17/01/2012 | Protocol   | 01/01/2010 | 130.0       |
| Hydrated Lime                 | Hydrated Lime                | Hammond & Jones, 2011       |        | 17/01/2012 | Protocol   | 01/01/2010 | 780.0       |
| PFA                           | Pulverised Fuel Ash (PFA)    | SA Cement & Concrete Instit |        | 17/01/2012 | Protocol   | 01/01/2010 | 1.5         |
| Polymer Modified Bitumen      | Bitumen - Polymer Modified ( | Eurobitume, 2011            |        | 17/01/2012 | Protocol   | 01/01/2010 | 370.0       |
| Polymer Modified Bitumen E    | Bitumen Emulsions - Polyme   | Data collated by the Refine |        | 17/01/2012 | Protocol   | 01/01/2010 | 350.0       |
| Water                         | Other                        | SA Cement & Concrete Instit |        | 17/01/2012 | Protocol   | 01/01/2010 | 0.9         |
| Wax (Fischer-Tropsch synth    | . Waxes                      | Estimate from European Join |        | 17/01/2012 | Protocol   | 01/01/2010 | 5,700.0     |
| Wax (Crude derived paraffin   | . Waxes                      | European Commission, 2009   |        | 17/01/2012 | Protocol   | 01/01/2010 | 370.0       |
|                               |                              |                             |        |            |            |            |             |

Figure 4 - Materials main screen

The Materials screen is used to view the existing material data held in the software and to edit or add new materials.

The screen contains the following buttons: 'Create from Production Energy' and 'Create from  $CO_2e$  Figure'.

See Protocol Section 2.5

A double left click with the mouse opens the selected material for editing. **Any changes made will be reflected immediately and cannot be undone.** 

A right click with the mouse brings up the option to delete the selected material. **Please note, this action cannot be undone once selected.** 

Default material data cannot be edited or deleted from the software. Updates to these may be made via updates released in the future by the asPECT development team.

#### TRL

# **Plants Screen**

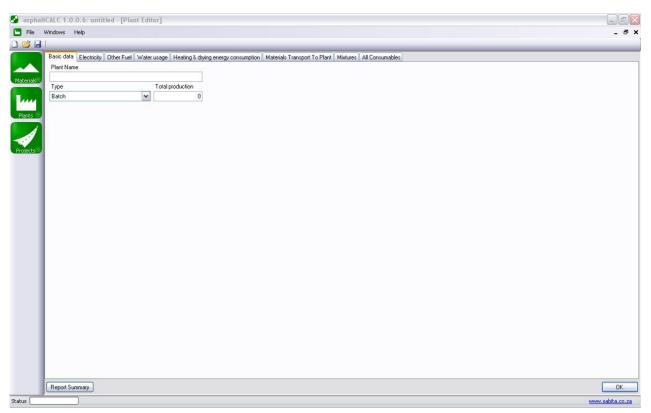

Figure 5- Plants main screen

The Plants screen is used to view the existing asphalt plants held in the software and to edit or add new asphalt plants.

The screen contains a single button: 'Add Plant'.

A double left click with the mouse opens the selected plant for editing. **Any changes made will be reflected immediately and cannot be undone.** 

A right click with the mouse brings up the option to delete the selected Plant. **Please note, this action cannot be undone.** 

# Project Screen

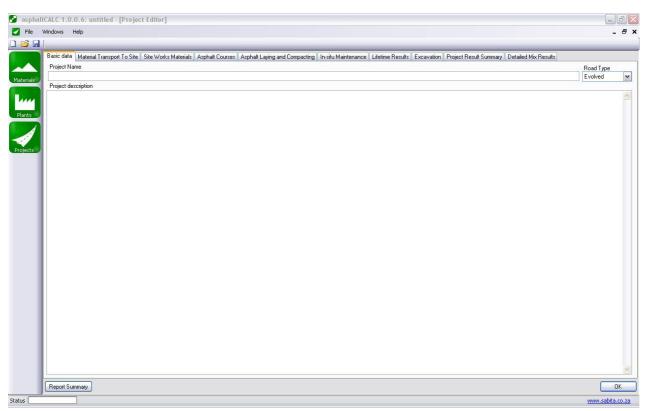

Figure 6- Projects main screen

The Projects screen is used to view the existing projects held in the software and to edit or add new projects.

The screen contains a single button: 'Add Project'.

A double left click with the mouse opens the selected Project for editing. Any changes made will be reflected immediately and cannot be undone.

A right click with the mouse brings up the option to delete the selected Project. **Please note, this action cannot be undone.** 

| - 1 | ĿÞ | ٢L |
|-----|----|----|
|     |    |    |

# **Constants Screen**

| Consumables T | ransport Recycling and End-of-Life Asphal | t Courses |     |              |         |                 |  |
|---------------|-------------------------------------------|-----------|-----|--------------|---------|-----------------|--|
|               | Electricity                               |           |     |              |         |                 |  |
|               | Name                                      | Unit      | C02 | e Conversion | Default |                 |  |
|               | UK Grid                                   | kWh       |     | 0.54522      | 1.54522 | Restore Default |  |
|               | Renewable Retain                          | kWh       |     | 0            | 1       | Restore Default |  |
|               | Renewable Sell                            | kWh       |     | 0.54522      | 1.54522 | Restore Default |  |
|               | Fuel                                      |           |     |              |         |                 |  |
|               | Name                                      | Unit      | CO2 | e Conversion | Default |                 |  |
|               | Diesel                                    | tonnes    |     | 3808.2       | 1.2     | Restore Default |  |
|               | Petrol                                    | tonnes    |     | 3722.3       | 1.3     | Restore Default |  |
|               | Natural Gas                               | kWh       | •   | 0.20322      | 1.20322 | Restore Default |  |
|               | Gas Oil                                   | tonnes    | •   | 4090.6       | 4090.6  | Restore Default |  |
|               | Fuel Oil                                  | tonnes    |     | 3766.5       | 3766.5  | Restore Default |  |
|               | Burning Oil                               | tonnes    | •   | 3750.1       | 3750.1  | Restore Default |  |
|               | Industrial Coal                           | tonnes    | •   | 2718.2       | 2718.2  | Restore Default |  |
|               | Liquid Petroleum Gas                      | kWh       | •   | 0.24127      | 0.24127 | Restore Default |  |
|               | Naptha                                    | tonnes    |     | 3585         | 3585    | Restore Default |  |
|               | Biodiesel                                 | tonnes    | •   | 2032.56      | 2032.56 | Restore Default |  |
|               | Bioethanol                                | tonnes    | •   | 2272         | 2272    | Restore Default |  |
|               | Biomethane                                | tonnes    | -   | 1328         | 1328    | Restore Default |  |

Figure 7 - Constants main screen

The constants editing screen can be accessed by clicking the Constants Icon when using the open access version of the software (when utilising .oaf files). Here the standard set of constants (or those that have been previously saved) can be overwritten and saved. The default constants can also be restored from this screen.

# Getting Started with the asPECT Software Tool

# Installation

The tool requires installation. To use the tool on your machine, follow the instructions on the installer, you will need administration rights to do this in Windows. This will install the software folder onto your PC.

# **Running the Tool**

The program runs by double clicking the 'AspectDesktop.exe' file from the extracted folder.

# **Saving and Opening Work**

Work undertaken in the tool can be saved in two types of file, with the extensions .acf and .oaf. If using .acf files then only the standard set of constants built into the tool can be used for the calculations, clicking the Constants icon from the main screen will alert the user to this. Constants can be edited if the 'open access' file type .oaf is selected when the file is saved.

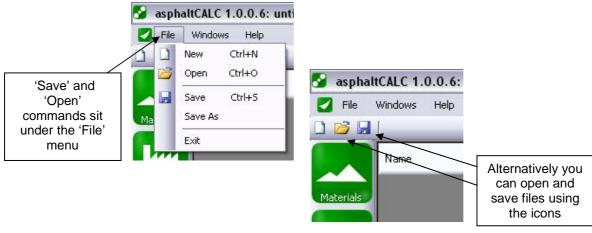

To open and save your work:

Figure 8 - Saving your work

The file can be named as you choose and does not have to be in the same folder as the software executable files.

Clients to whom asPECT data is being reported to should note the differentiation between the two file types, and consider the list of constants in addition to the final figures if .oaf files have been used in reporting.

## TRL

# **Copy Protection**

The asPECT software is free to use, subject to registration on the website. You are **not** free to distribute or to edit the software and code protection measures are taken within the software.

For further information please view the Licence Agreement (accepted on installation).

# **Material Screen Operations**

# **Creating a New Material**

The tool comes with preloaded default data including a range of materials (*asPECT Protocol document: Appendix D*). To complete a footprint of a mixture or a project you will need to add your own data, including raw materials. This can be done by entering the kgCO<sub>2</sub>e/t for the material if known, or alternatively for aggregates it can be calculated from primary energy consumption from within the software.

# **Create from Production Energy**

To add a new material to the materials list by calculating the  $kgCO_2e/t$  from the production or input energy, select the 'Create from Production Energy' button.

The 'Create from Production Energy' screen is organised as a series of tabs along the top of the window. These tabs cover each section of data which is needed for a 'cradle to gate'  $CO_2e$  footprint to be calculated.

## **Basic Data**

This tab covers the initial information unique to the material, including the name and source. The material must be placed in a category which best describes it. The category list is provided in Table 1. Only materials that fall under the pre-existing material categories can be created from production energies, all other materials should be created from a  $CO_2$  figure' (see next section).

#### Table 1- Material categories available when

#### created from production energy

| Crushed Rock                                |
|---------------------------------------------|
| Ground Granulated Blast Furnace Slag (GGBS) |
| Incinerator Bottom Ash (IBA)                |
| Limestone Filler                            |
| Pulverised Fuel Ash                         |
| Reclaimed Asphalt Planings (RAP)            |
| Reclaimed Filler                            |
| Recycled Aggregate                          |
| Sand & Gravel                               |
| Slag                                        |
| Waste Glass                                 |

Please ensure that the correct 'Category' for the material is selected as this determines how the material is treated by the software and where in the software it is available for use.

If Reclaimed Asphalt Planings (RAP) is specified as the category, then an additional box requiring the Soluble Binder Content (%) of the RAP is activated. This information is needed by the software when calculating the recycled content discount and the future recyclability of asphalt mixtures.

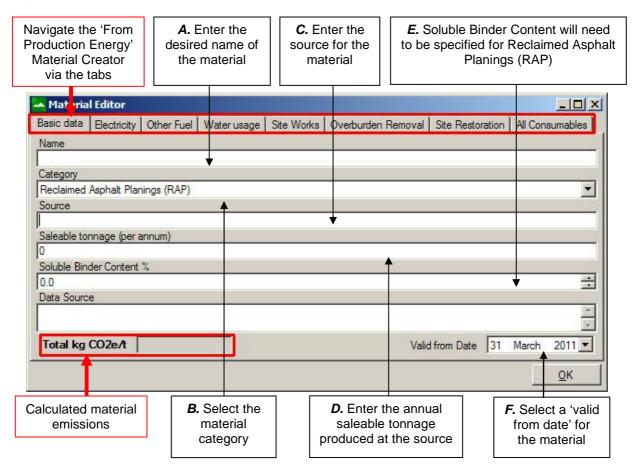

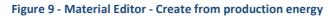

## Electricity

This tab allows the quantification of electricity used in the production of the material. Criteria for electricity usage which should be included in the material footprint is explained in the **Protocol Section 2.5.1.1** and some further explanation of the different types of electricity is provided in **Appendix A**. After selecting the electricity source and specifying an amount, clicking 'Create' adds the energy consumption to the material. If an error has been made, the quantity of electricity used can be edited by double clicking the 'Amount' column and entering the new kWh of electricity used. Alternatively, an entry can be removed by right clicking the row and selecting delete. Please note that this action cannot be undone.

- Select the '**Source**' from the drop down list
- Enter the 'Amount' of electricity used annually
- Click 'Add' to associate these emissions with the material

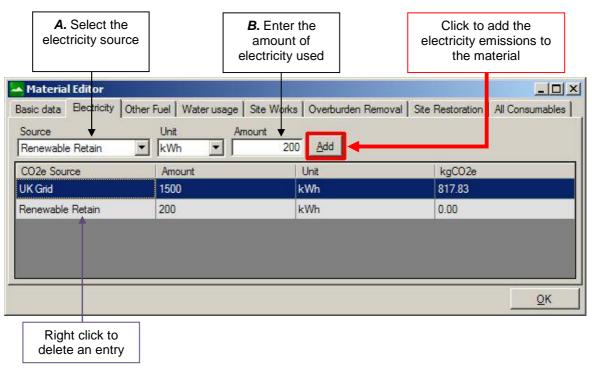

#### Figure 10 - Material electricity usage

## **Other Fuel**

This tab allows other fuel use to be associated with the production of the material. The criterion for this fuel usage is again set out in **Protocol Section 2.5.1.1** and some further explanation is provided in **Appendix B**. This tab operates in a similar fashion to the previous 'Electricity' tab.

Select the fuel to be added, select an appropriate unit (most common units of the fuels are included), enter the amount of fuel used and then click 'Create'. This associates the energy consumption to the specified material. If you make an error with the entry, the quantity of fuel used can be edited by double clicking the 'Amount' column and entering the new quantity. Alternatively an entry can be completely removed by right clicking the row and selecting delete. Please note that this action cannot be undone.

- Select the fuel type from the 'Source' drop down list
- Select the desired 'Unit' for the fuel being used
- Enter the '**Amount**' of the fuel annually
- Click 'Add' to associate the emissions with the material

| fuel type                                         | <b>B.</b> Select the fuel unit                | <b>C.</b> Enter the amount of fuel used | Click to add the<br>fuel emissions to<br>the material |
|---------------------------------------------------|-----------------------------------------------|-----------------------------------------|-------------------------------------------------------|
| Material Editor                                   | Other Fuel June Jo                            |                                         |                                                       |
| asic data   Electricity C<br>Source v<br>Fuel Oil | Other Fuel   Water usage   Si<br>Unit 		 Amou |                                         | I Site Restoration All Consumables                    |
| CO2e Source                                       | Amount                                        | Unit                                    | kgCO2e                                                |
| )iesel                                            | 400                                           | litres                                  | 1,271.48                                              |
| uel Oil                                           | 100                                           | tonnes                                  | 376,650.00                                            |
|                                                   |                                               |                                         |                                                       |

Figure 11 - Material other fuel usage

As a minimum, at least one electricity source *or* one other fuel source **must** be specified to successfully create a material.

## Water usage (compulsory for primary aggregates, optional for other materials)

This tab allows the allocation of water usage in the production of the material. The criterion for this water usage is again set out in **Protocol Section 2.5.1.1**. This tab operates in a similar fashion to the previous 'Electricity' tab.

- Enter the 'Amount' of water used annually
- Click 'Add' to add the emissions to the material

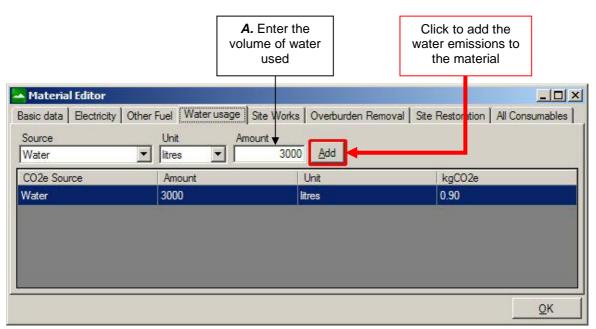

Figure 12 - Material Editor water usage

## Site Works (compulsory for primary aggregates, optional for other materials)

This tab covers the usage of explosives in the quarrying of the material. Further details on explosive use are again set out in *Protocol Section 2.5.1.1*. Commonly used explosives are selected from the drop down menu and the quantity used in kg can be entered. Click 'Create' to add the explosive emissions to the material.

- Select the 'Explosive' from the 'Source' drop down list
- Enter the **'Amount**' of explosive used annually
- Click 'Add' to add the emissions to the material

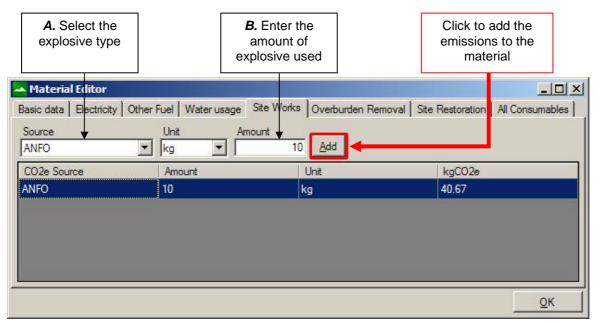

Figure 13- Material Editor site works

# Overburden Removal and Site Restoration (compulsory for primary aggregates, optional for other materials)

These tabs allow the allocation of fuels used at the material production site for activities such as preparation for quarrying, excavation of overlying soil and restoration of the site at the end of operations. The requirement to quantify this fuel usage is again set out in **Protocol Section 2.5.1.1**. This tab operates in a similar fashion to the previous 'Other Fuels' tab. Select the fuel to be added, select an appropriate unit (most common units of the fuels are included), enter the amount of fuel used and then click 'Add' to save the energy consumption to the material.

- Select the 'Source' from the drop down list
- Select the desired `**Unit**' for the fuel being used
- Enter the annualised 'Amount' of fuel used which can be attributed to the aggregate in question
- A. Select the B. Select the C. Enter the Click to add the fuel unit amount of fuel fuel emissions to fuel type the material used - Material Editor - 0 × Overburden Removal Site Restoration Electricity Other Fuel Water usage Site Works All Consumables Basic data Source Unit Amount litres Add 350 Diesel --CO2e Source Unit Amount kgCO2e Diesel 350 1,112.55 litres OK
- Click '**Add**' to add the emissions to the material

Figure 14 - Overburden removal

#### **All Consumables**

The final tab on the Material Editor is for reviewing the consumables used in the creation of the material. It provides a summary and a quick look check that the correct values are being used to calculate the kgCO2e/t for the material being created.

- If any of the values need changing, select the appropriate tab for the entry and edit the value.
- If the emission sources are accurate, click '**OK**' to save the new material to the database.

| Туре        | CO2e Source      | Amount | Unit   | kgCO2e     | Use        |
|-------------|------------------|--------|--------|------------|------------|
| Electricity | UK Grid          | 1500   | kWh    | 817.83     |            |
| Electricity | Renewable Retain | 200    | kWh    | 0.00       |            |
| Fuel        | Diesel           | 400    | litres | 1,271.48   |            |
| Fuel        | Fuel Oil         | 100    | tonnes | 376,650.00 |            |
| Water       | Water            | 3000   | litres | 0.90       |            |
| Explosives  | ANFO             | 10     | kg     | 40.67      | Site Works |
| Fuel        | Diesel           | 350    | litres | 1,112.55   | Overburden |

Figure 15 - Materials editor - all consumables

# **Create from CO<sub>2</sub>e Figure**

#### Adhesion Agents Bitumen Bitumen – Polymer Modified (PMB) Bitumen Emulsions Bitumen Emulsions – Polymer Modified (PMBE) Cement Crushed Rock Fibres Fluxes Ground Granulated Blast Furnace Slag (GGBS) Hydrated Lime Hydraulic Binders Incinerator Bottom Ash (IBA) Limestone Filler Natural Bitumen Other Pigments Pulverised Fuel Ash (PFA) Reclaimed Asphalt Planings Reclaimed Filler Recycled Aggregate Sand & Gravel Slag Waste Glass Waxes

Table 2- Material categories available when entering a  $CO_2e$  figure

To create a new material from a known  $kgCO_2e/t$  figure, sourced from either a published study or work conducted according to the **Protocol Section 2.5**.

- Enter a '**Name**' for the material
- Select a 'Category' for the new material
- Enter a geographical 'Source' for the material
- Enter the `kg CO<sub>2</sub>e/t' figure
  - If **'Reclaimed Asphalt Planings (RAP)**' is selected as the material category, the additional entry box for **'Soluble binder content %**' must be completed
- Enter a description for the **`Data Source**'. This should be the details of where the material kgCO<sub>2</sub>e/t figure being used comes from
- Select a 'Valid from Date' for your reference
- Click '**OK**' to save the new material

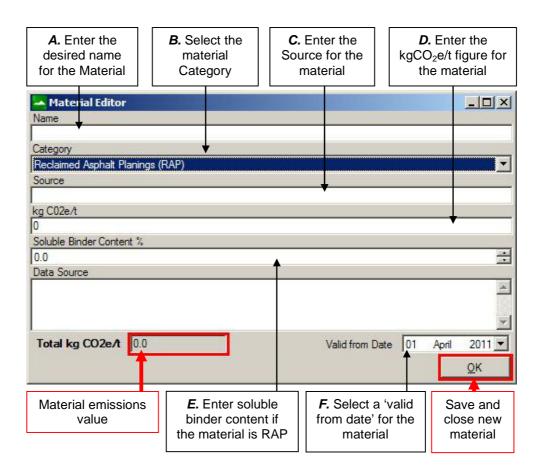

Figure 16 - Create material from known emissions figure

# **Plant Screen Operations**

# **Creating a New Plant**

Creating a plant involves the allocation of materials, transport, energy used in processing and energy used in heating and drying along with the definition of heating profiles and mixtures. Once you have created a plant, you will be able to see the emissions associated with each of the mixtures you produce.

## **Basic Data**

This tab covers the initial information necessary to create a plant. It requires that you allocate a name, categorise the plant as 'Continuous' or 'Batch' and specify the total annual production of the plant in tonnes.

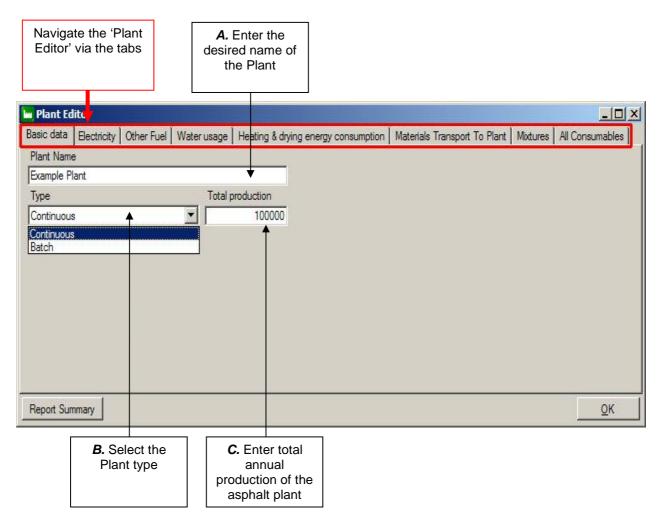

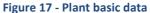

## **Electricity**

Electricity used in the plant for processing the materials, in accordance with **Protocol Section 2.7 and Appendix A**. The tab operates in the same way as it does when allocating electricity usage for creating a material.

- Select the '**Source**' from the drop down list
- Enter the annual 'Amount' of electricity used
- Click 'Add' to add the emissions to the plant

| A. Select the<br>electricity<br>Source |                      | am               | inter the<br>ount of<br>icity used |                | Click to<br>electricity e<br>the p | missions to          |                     |
|----------------------------------------|----------------------|------------------|------------------------------------|----------------|------------------------------------|----------------------|---------------------|
| Plant Editor                           |                      |                  |                                    |                |                                    |                      |                     |
| Basic data Electricity                 | Other Fuel           | /aterusage   Hea | ting & drying ener                 | gy consumption | Materials Transp                   | rt To Plant   Mixtur | res All Consumables |
| Source<br>Renewable Retain             | Unit<br>Vhit         | Amount           | 250 <u>A</u> dd                    |                |                                    |                      |                     |
| CO2e Source                            |                      | Amount           |                                    | Unit           |                                    | kgCO2e               |                     |
| UK Grid                                |                      | 5000             |                                    | kWh            |                                    | 2,726.10             |                     |
| Renewable Retain                       |                      | 250              |                                    | kWh            |                                    | 0.00                 |                     |
|                                        |                      |                  |                                    |                |                                    |                      |                     |
| Report Summary                         |                      |                  |                                    |                |                                    |                      | <u>0</u> K          |
|                                        | click to<br>an entry |                  |                                    |                |                                    |                      |                     |

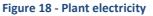

## **Other Fuel**

Further energy consumption for sources other than electricity at the plant used for processing the material before heating and drying can also be added. The tab operates in the same way as it does when allocating other fuel usage for creating a material.

- Select the 'Source' from the drop down list
- Select the desired `**Unit**' for the fuel being used
- Enter the annual **'Amount**' of fuel used
- Click '**Add**' to add the emissions to the plant

| A. Select the fuel type             | <b>B.</b> Select the fuel unit                        | <b>C.</b> Enter the amount of fuel used | fuel emis             | add the<br>ssions to<br>plant |            |
|-------------------------------------|-------------------------------------------------------|-----------------------------------------|-----------------------|-------------------------------|------------|
| Basic data Electricity Ot<br>Source | her Fuel   Water usage   He<br>Unit 		 Amou<br>tonnes | eating & drying energy consumption   1  | Materials Transport T | Plant   Mixtures              | _ 🗆 🗙      |
| CO2e Source                         | Amount                                                | Unit                                    |                       | kgCO2e                        |            |
| Natural Gas                         | 250                                                   | m3                                      |                       | 556.00                        |            |
| Fuel Oil                            | 5                                                     | tonnes                                  |                       | 18,832.50                     |            |
|                                     |                                                       |                                         |                       |                               |            |
| Report Summary                      |                                                       |                                         |                       |                               | <u>0</u> K |

Figure 19 – Other plant fuel

As a minimum, at least one electricity source *or* one other fuel source **must** be specified to successfully create a plant.

## Water usage (optional)

This tab allows the allocation of water usage at the plant for the production of the asphalt. The criterion for this water usage is again set out in **Protocol Section 2.7**. This tab operates in a similar fashion to the previous 'Electricity' tab.

- Enter the annual 'Amount' of water used
- Cick 'Add' to add the emissions to the plant

TRL

|                                             | A. Enter the volume of water used | Click to add t<br>water emissior<br>the plant |                                    |
|---------------------------------------------|-----------------------------------|-----------------------------------------------|------------------------------------|
| 🛏 Plant Editor                              |                                   |                                               | <u>_0×</u>                         |
| Basic data   Electricity   Other Fuel Water | usage Heating & drying energ      | y consumption   Materials Transport To        | Plant   Mixtures   All Consumables |
| Source Unit                                 | Amount                            |                                               |                                    |
| Water Iitres                                |                                   |                                               |                                    |
| CO2e Source Amo                             | unt                               | Unit                                          | kgCO2e                             |
| Water 200                                   |                                   | litres                                        | 0.06                               |
|                                             |                                   |                                               |                                    |
|                                             |                                   |                                               |                                    |
|                                             |                                   |                                               |                                    |
|                                             |                                   |                                               |                                    |
|                                             |                                   |                                               |                                    |
|                                             |                                   |                                               |                                    |
|                                             |                                   |                                               |                                    |
| Report Summary                              |                                   |                                               | <u>о</u> к                         |

#### Figure 20 - Plant water usage

# Heating and Drying Energy Consumption

Energy used in the plant for heating and drying the materials into asphalt is done from this tab which operates in the same way as it does when allocating other fuel usage for creating a material.

- Select the 'Source' from the drop down list
- Select the desired `**Unit**' for the fuel being used
- Enter the annual **`Amount**' of fuel used
- Click 'Add' to add the emissions to the heating and drying energy for the plant

| A. Select the fuel type | <b>B.</b> Select the fuel unit                           | <i>C.</i> Enter the annual amount of fuel used | emission              | add the fuel<br>ns to Heating<br>Drying |               |
|-------------------------|----------------------------------------------------------|------------------------------------------------|-----------------------|-----------------------------------------|---------------|
| Source                  | ner Fuel   Water usage   +<br>Unit _ Amou<br>_ Itonnes _ | leating & drying energy consumption            | Materials Transport T | p Plant   Mixtures   A                  | L Consumables |
| CO2e Source             | Amount                                                   | Unit                                           |                       | kgCO2e                                  |               |
| Liquid Petroleum Gas    | 2500                                                     | litres                                         |                       | 4,196.50                                |               |
| Gas Oil                 | 5000                                                     | litres                                         |                       | 17,738.50                               |               |
| Fuel Oil                | 20                                                       | tonnes                                         |                       | 75,330.00                               |               |
|                         |                                                          |                                                |                       |                                         |               |
| Report Summary          |                                                          |                                                |                       |                                         | <u>0</u> K    |

Figure 21 - Heating & drying energy consumption

As a minimum, at least one fuel source must be specified for 'Heating & Drying' to successfully create a plant.

## **Materials Transport to Plant**

Materials used in the plant to create the mixtures need to have their transport to the plant considered. This tab allows materials and a number of transport steps to be added to the plant.

- Select the 'Material' from the drop down list
- Click 'Add' to associate the material into the plant
- Ensure that the correct material is highlighted on the list
- Select a 'Mode of Transport' from the drop down list
- Adjust the '**Utilisation**' level for the mode of transport (default is 50%)
- Enter the 'Outward Journey Distance' in kilometres
- Adjust the '**Hired Haulage**' percentage for the material (as appropriate)
- For some haulage transport modes, a return journey is not assumed. It can be selected by marking the **'2 Way**' check box
- Click 'Add' to add the emissions for the transport leg to the material

| A. Select t<br>material                                       |            |                         |         | dd the<br>the plant                              |            |         | <b>B.</b> Highlight the aterial row to begin adding transport | n                                            |
|---------------------------------------------------------------|------------|-------------------------|---------|--------------------------------------------------|------------|---------|---------------------------------------------------------------|----------------------------------------------|
| Plant Editor<br>asic data   Electricity   C<br>Material   PFA | )ther Fuel | Water usage             | Healir  | ng & drying ener                                 | gy cons    | sumptio | n Materials Transport To                                      | o Plant   Mixtures   All Consumables         |
| Transported Material                                          | Materi     | al kgCO2e/t             |         | Legs of Tran                                     | sport      |         | Transport kgCO2e/t                                            | kgCO2e/t                                     |
| Example Aggregate                                             | 4.30       | 10000                   |         | Rigid >17t                                       |            | •       | 108.61                                                        | 112.91                                       |
| Bitumen                                                       | 280.00     | )                       |         | Articulated >3                                   | .5-33t,F   | Rigid   | 147.82                                                        | 427.82                                       |
| Fibres                                                        | 0.78       |                         |         | Articulated >3                                   | 3t         |         | 34.94                                                         | 35.72                                        |
| PFA                                                           | 4.00       |                         |         | Rigid >3.5-7.5                                   | it         |         | 26.59                                                         | 30.59                                        |
| Articulated >3.5-33 60<br>Rigid >17t 60                       | sation     | Distance<br>60<br>15    | 0<br>15 | <br>J Haulage                                    | 2 Way<br>- |         | 25 k<br>kgC02e/t<br>115.10<br>32.73                           |                                              |
| C. Select a mode of transport                                 |            |                         |         | <b>D.</b> Adjust th<br>utilisation i<br>required |            | j       | <i>E.</i> Enter the<br>outbound<br>ourney distance            | <i>F.</i> Enter the percentage hired haulage |
| Report Summary                                                |            |                         |         |                                                  |            |         |                                                               | <u></u> K                                    |
|                                                               | •          | it click to<br>an entry | ,       |                                                  |            |         |                                                               | Click to add the material to the plant       |

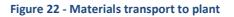

Materials classified under 'Crushed Rock' categories have the 5% loss correction automatically added during the calculation in accordance with the **Protocol Section 2.4**.

## **Mixtures – Normal Process**

Mixtures are defined at the plant by adding materials and entering details about the heating and drying process. This is implemented in accordance with *Protocol Section 2.8.* 

- Enter a 'name' for the new mixture
- Click 'Add New Mixture' to create
- Ensure that the correct mixture is highlighted on the list
- Enter the tonnage of 'Annual Production' for the mixture
- Enter the **'Production Rate**' (continuous) or **'Heating Time**' (batch)
- Select a desired 'Material' to add to the mixture from the drop down list
- Enter the 'Percentage' of that material required in the mixture
- Click 'Add' to add the mixture to the plant

| т | R | L |
|---|---|---|
|   |   |   |

|                 | <b>A.</b> Nam<br>mixtu     |                                   | (                         |                         | create a<br>hixture                 | new                             | annua                       | Enter the<br>al production<br>he mixture |        | <b>C.</b> Enter the production rate of the mixture        |
|-----------------|----------------------------|-----------------------------------|---------------------------|-------------------------|-------------------------------------|---------------------------------|-----------------------------|------------------------------------------|--------|-----------------------------------------------------------|
| Basic data      | Electricity                | Other Fuel                        | Water us                  | age Heat                | ing & drying e<br><u>A</u> dd New M |                                 | Mixture M                   |                                          |        | cures All Consumables                                     |
| Mixture<br>Name | Virgin<br>Mix kg<br>CO2e/t | RAP<br>Saving<br>kg<br>CO2e/t     | Transport<br>kg<br>CO2e/t | Heating<br>kg<br>CO2e/t | NonHeatir<br>kgCO2e/t               |                                 | Annual Prod<br>Production I |                                          |        | 25                                                        |
| Example         | 16.08                      | 4.59                              | 47.80                     | 7.63                    | 0.11                                | 67.02                           | Mix 2                       |                                          |        | ••••••••••••••••••••••••••••••••••••••                    |
| Mix 2           | 22.42                      | 7.00                              | 47.77                     | 3.14                    | 0.11                                | 66.43                           | Material                    |                                          | Percen | t                                                         |
| Mix 3           | 23.76                      | 7.52                              | 47.43                     | 5.23                    | 0.11                                | 69.00                           | Example Ag                  | gregate                                  | 93.0   |                                                           |
|                 |                            |                                   |                           |                         |                                     |                                 | Fibres                      |                                          | 0.1    |                                                           |
|                 |                            |                                   |                           |                         |                                     |                                 | PFA                         |                                          | 0.4    | <b>▲</b>                                                  |
|                 |                            |                                   |                           |                         |                                     |                                 | Bitumen                     |                                          | 6.5    |                                                           |
|                 | Right clic<br>lelete an    |                                   | Unallocat                 | ed Product              | ion (t)                             | 6000                            | Materials                   | Percen                                   |        | Right click to<br>delete an entry<br>Unallocated %<br>Add |
| Report Sur      | mmary                      |                                   |                           |                         |                                     | F                               |                             |                                          |        | <u></u>                                                   |
|                 | produc                     | maining<br>ction ava<br>ion is sh | ilable for                |                         |                                     | ect the n<br>added t<br>mixture | to the                      | <i>E.</i> Enter the percentage           |        | Click to add<br>material to the<br>mixture                |

Figure 23 - Plant mixture creation

Each mixture MUST have 100% of constituent materials defined; The mixture cannot be saved if this is not the case.

The Total Production (t) of the plant MUST be allocated between the defined mixtures; the plant cannot be saved if this is not the case.

Only one bitumen component and one RAP component can be specified per mixture.

#### TRL

## **Mixtures – Special Process**

To account for the potential use of novel technology and methods in the creation of mixtures, the ability to define a 'special process' is included in the software. This functions in a similar way to creating a normal mixture, but requires a number of further pieces of information to allow an equivalent production rate to be calculated. Further details can be found in **Protocol Section 2.8.3**.

- Enter a '**name**' for the new mixture and
- Click 'Add New Mixture' to create
- Ensure that the correct mixture is highlighted on the list
- Enter the tonnage of 'Annual Production' for the mixture
- Check the 'Calculate Production Rate from known process' checkbox
- Enter the 'Standard Process Energy'
- Enter the 'Non-Standard Process Energy'
- Enter the 'Standard Process Production Rate'
- Select a desired 'Material' to add to the mixture from the drop down list
- Enter the 'Percentage' of that material required in the mixture
- Click 'Add' to add the Mixture to the Plant

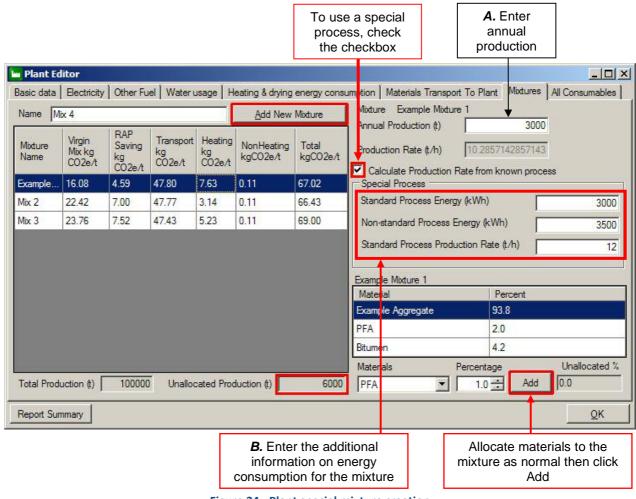

Figure 24 - Plant special mixture creation

Each mixture MUST have 100% of constituent materials defined; the mixture cannot be saved if this is not the case.

The Total Production (t) of the plant MUST be allocated between the defined mixtures; the plant cannot be saved if this is not the case.

## **Energy Consumption Summary**

The final tab on the Plant Creator is for reviewing the consumables used at the plant. It provides a quick overview of the values that are being used to calculate the kgCO2e/t for the mixtures being created.

- If any of the values need changing, select the appropriate tab for the entry and edit the value as required.
- If the emissions are accurate, click '**OK**' to save the new material to the database.

| Basic data   Electricit                                   | ty   Other Fuel   Water usage   Hea                       | ting & drying energy consumption                                                                                | Materials Transport To Plant                                                                                   | Mixtures All Consumable                        |
|-----------------------------------------------------------|-----------------------------------------------------------|----------------------------------------------------------------------------------------------------|----------------------------------------------------------------------------------------------------|------------------------------------------------|
| Heating Consumption                                       |                                                           |                                                                                                    |                                                                                                    |                                                |
| Туре                                                      | CO2e Source                                               | Amount                                                                                                    | Unit                                                                                                    | kgCO2e                                         |
| Fuel                                                      | Liquid Petroleum Gas                                      | 2500                                                                                                    | litres                                                                                                    | 4,196.50                                       |
| Fuel                                                      | Gas Oil                                                   | 5000                                                                                                    | litres                                                                                                    | 17,738.50                                      |
| Fuel                                                      | Diesel                                                    | 100                                                                                                    | tonnes                                                                                                    | 380,820.00                                     |
|                                                           |                                                           |                                                                                                    |                                                                                                    |                                                |
|                                                           |                                                           |                                                                                                    |                                                                                                    |                                                |
| Ionheating Consum                                         | tion Summary                                              |                                                                                                    |                                                                                                    |                                                |
|                                                           | otion Summary<br>CO2e Source                              | Amount                                                                                                    | Unit                                                                                                    | kgCO2e                                         |
| Nonheating Consump<br>Type<br>Electricity                 |                                                           | Amount<br>5000                                                                                                  | Unit<br>kWh                                                                                                    | kgCO2e<br>2,726.10                             |
| Type<br>Electricity                                       | CO2e Source                                               | The second second second second second second second second second second second second second second second se | The second second second second second second second second second second second second second second second s | EUROPERICA STOLEN                              |
| Туре                                                      | CO2e Source<br>UK Grid                                    | 5000                                                                                                    | kWh                                                                                                    | 2,726.10                                       |
| Type<br>Electricity<br>Electricity<br>Fuel                | CO2e Source<br>UK Grid<br>Renewable Retain                | 5000<br>250                                                                                                    | kWh<br>kWh                                                                                                    | 2,726.10<br>0.00                               |
| Type<br>Electricity<br>Electricity                        | CO2e Source<br>UK Grid<br>Renewable Retain<br>Natural Gas | 5000           250           250                                                                                | <mark>kWh</mark><br>kWh<br>m3                                                                                  | 2,726.10<br>0.00<br>556.00                     |
| Type<br>Electricity<br>Electricity<br>Fuel<br>Water       | CO2e Source UK Grid Renewable Retain Natural Gas Water    | 5000           250           250           250           200                                                    | kWh<br>kWh<br>m3<br>litres                                                                                     | 2.726.10<br>0.00<br>556.00<br>0.06             |
| Type<br>Bectricity<br>Bectricity<br>Fuel<br>Water<br>Fuel | CO2e Source UK Grid Renewable Retain Natural Gas Water    | 5000           250           250           250           200                                                    | kWh<br>kWh<br>m3<br>litres                                                                                     | 2,726.10<br>0.00<br>556.00<br>0.06<br>7,616.40 |
| Type<br>Electricity<br>Electricity<br>Fuel<br>Water       | CO2e Source UK Grid Renewable Retain Natural Gas Water    | 5000           250           250           250           200                                                    | kWh<br>kWh<br>m3<br>litres                                                                                     | 2.726.10<br>0.00<br>556.00<br>0.06             |

Figure 25 - Plant energy consumption summary

#### TRL

## **Plant Report Summary**

Clicking the '**Report Summary**' button opens a new window with a customised report on the currently open plant. This report is in a PDF format and can be saved using the menu which appears when the mouse cursor is hovered over the bottom of the report window. The report includes a number of key features:

- Name, plant type and date
- Annual production tonnage and number of asphalt mixtures created and materials used
- Energy usage total, processing and heating and drying breakdown
- Environmental impacts total kg CO<sub>2</sub>e and kg CO<sub>2</sub>e/tonne
- Notes section which includes important considerations and decisions made during the footprinting process. This includes:
  - Any special Processes specified for heating and drying

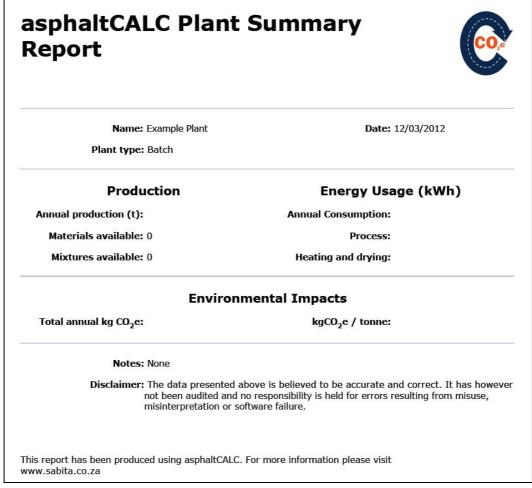

Figure 26 - Plant summary report

Many plant can be created by duplicating the process described above.

# **Project Screen Operations**

# **Creating a Project**

By creating a project it is possible to complete the full lifecycle considerations of the road. Multiple mixtures and materials can be added to a project from different sources. Additionally, transport, energy used in laying and compacting, maintenance interventions, and energy used in excavating and disposal of the materials at the end of the roads life can all be specified.

## **Basic Data**

This tab covers the initial information necessary to create a project. It requires that you allocate a name, provide a description and categorise the road as 'Designed' or 'Evolved'. This categorisation is necessary to apply the appropriate lifetimes to asphalt courses in line with **Protocol Section 2.12**.

|                               | Navigate the<br>'Project Editor'<br>via the tabs | A. Enter the desired name for the Project                        | <b>B.</b> Enter a description for the Project | r                    | <i>C.</i> Select the road type for the Project |
|-------------------------------|--------------------------------------------------|------------------------------------------------------------------|-----------------------------------------------|----------------------|------------------------------------------------|
| 🖌 Proj                        | ect Editor                                       |                                                                  |                                               |                      |                                                |
| Lifetime<br>Basic d<br>Projec | Results Excavation Projec                        | t Result Summary   Detailed  <br>Site Works Materials   Asp<br>• |                                               | Laying and Compactin |                                                |
| Report                        | Summary                                          |                                                                  |                                               |                      | <u></u> K                                      |

Figure 27 - Project Basic Data

#### TRL

## Material Transport to Site

To start creating a project it is first necessary to allocate the materials and asphalt mixtures to be used.

- If choosing a material, for site specific works, such as backfill or bond/tack coats, select `(*None*)' from the `**Plant**' list and the required material from the `**Material**'
- If choosing an asphalt mixture, select the required plant from the '**Plant**' list and the asphalt mixtures produced by this plant will be available to select from the '**Material**' list
- Click `Add'

Next it is necessary to define the transport required to move the material or mixture from source to the project site. This section of the software works in the same way as the section that allows transport to be specified in the **Plant Editor**.

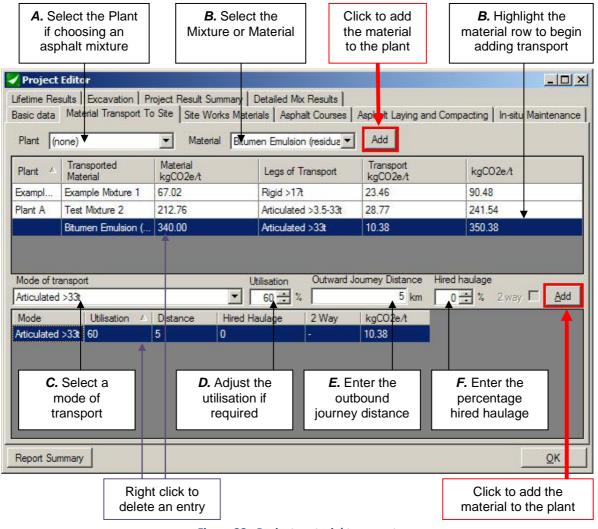

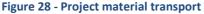

## **Site Works Materials**

"Direct to site" materials defined on the previous tab appear here so that the quantities used in the project can be specified.

- Select each material from the 'Material' list
- Enter the required tonnage of the selected material
- Click 'Add'

|                       | <b>A.</b> Select an available material         |                | <b>B.</b> Enter the tonnage of site works material    |
|-----------------------|------------------------------------------------|----------------|-------------------------------------------------------|
| Lifetime R            | t Editor<br>esults   Excavation   Project Resu |                | d Compacting   In-situ Maintenance                    |
| Material              | Bitumen Emulsion (residual bitum               | <br>To         | innage 2.5 Add                                        |
| Material<br>Bitumen I | Emulsion (residual bitumen)                    | Tonnage<br>2.5 |                                                       |
|                       |                                                |                | Click to add the<br>desired amount of<br>the material |
| Report Si             | ummary                                         |                | <u>o</u> k                                            |

#### Figure 29 - Project site works

## Asphalt Courses

Asphalt mixtures selected on a previous tab are here assigned to an asphalt course and the required quantity for the project is entered. The type of courses that the mixtures can be assigned to varies depending on whether an 'Evolved' or 'Designed' road was specified when creating a project.

- Choose a mixture from the 'Material' list.
- Choose a type of course for the mixture from the 'Course' list
- Enter the tonnage for the mixture and course defined.
- Click `Add'

ONLY one mixture can be specified to the surface course per project.

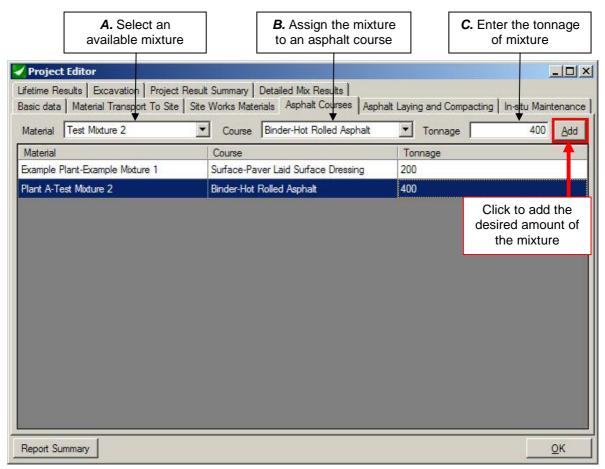

Figure 30 – Specifying asphalt courses

## Laying and Compacting

Energy used in the installation of the asphalt mixtures selected on the previous tab are defined here.

- Select either the 'Default' laying and compacting emissions or
- Select the 'Custom' checkbox and
- Enter the custom emissions associated with laying and compacting

Custom Laying and Compacting emissions figures must be calculated in accordance with *Protocol Section 2.10* 

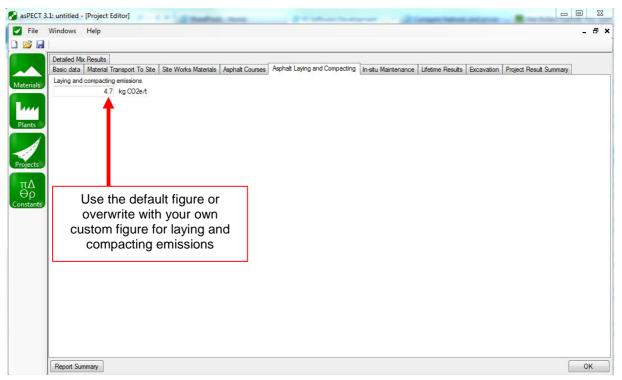

#### Figure 31 - Laying and compacting

## In-Situ Maintenance

This tab allows you to add maintenance interventions to extend the lifetime of the surface course.

- Select the type of surface 'Treatment' from the drop down list
- Enter the emissions for the treatment in 'kgCO<sub>2</sub>e/t'
- Enter the 'Tonnage' for the treatment selected
- Enter the 'Additional Lifetime'
- Click 'Add' to assign the In-Situ Maintenance Treatment to the course

In-situ maintenance emissions figures must be calculated in accordance with **Protocol** Section 2.12.2

| т | ъ |   |
|---|---|---|
|   | n | _ |

| A. Select a sur<br>treatment typ                                                                                                    |                       | <b>B.</b> Enter the emissions for the treatment |                      | C. Enter the of the tre              |                                                                                                    |                              |
|----------------------------------------------------------------------------------------------------|-----------------------|-------------------------------------------------|----------------------|--------------------------------------|----------------------------------------------------------------------------------------------------|------------------------------|
| Project Editor                                                                                                    |                       |                                                 |                      |                                      |                                                                                                    |                              |
| Lifetime Results   Excavation<br>Basic data   Material Transpo<br>Asphalt Material Type<br> Surface-Paver Laid Surface<br>Treatment | ort To Site   Site Wo |                                                 | ohalt Courses   Asph | alt Laying and Comp<br>2e /t Tonnage | Contract The Contract of Contract of Contr | Maintenance  <br>ime (years) |
| Surface dressing                                                                                                    |                       |                                                 | <b>•</b>             | 12 🕈 6.5                             | I ▲                                                                                                    | 4 <u>A</u> dd                |
| Treatment                                                                                                    | kgCO2e/t              |                                                 | Tonnage              | Add                                  | itional Lifetime                                                                                                    |                              |
| Retexturing                                                                                                    | 45.4                  |                                                 | 20                   | 6                                    |                                                                                                    |                              |
| Surface dressing                                                                                                    | 12                    |                                                 | 6.5                  | 4                                    |                                                                                                    |                              |
| Right click t<br>delete an en                                                                                                    | try                   |                                                 |                      | additi<br>gained<br>the              | Enter the<br>onal lifetime<br>by the use of<br>treatment                                                                                                    | of                           |
| Surface Course Additional Lif                                                                                                    | etime (years)         |                                                 |                      | 20                                   | mace Course Life                                                                                                    | etime (yea's)                |
| Report Summary                                                                                                    |                       |                                                 |                      |                                      |                                                                                                    | <u>о</u> к                   |
|                                                                                                    |                       |                                                 |                      |                                      | Click to<br>desired a<br>the mi                                                                                                    | mount of                     |

#### Figure 32 - In-situ maintenance

## Lifetime Results

The Lifecycle Results tab presents a summary of tonnages and emissions figures by road course and gives an annualised emissions breakdown. This provides a basis to compare different mixtures on a life cycle basis.

Total emissions per tonne, per year, based on the total asphalt tonnage and shortest lifetime of an included course 🖌 Project Editor - 0 × sphalt Courses Asphalt Laying and Compacting In-situ Maintenance Basic data | Material Transport To Site | Site Works Materials | Lifetime Results Excavation Project Result Summary Detailed Mix Results Course **Effective Lifetime** kgCO2e kgCO2e/tonne/year Tonnes 20.00 226.50 19,081.15 4.21 Surface 0.00 0.00 Base Total kgCO2e/tonne/year 923 Total kgCO2e/year 5,784.80 valid for the shortest component lifetime of 20.00 years Basic Lifetime(years) Additional Lifetime **Effective Lifetime** Treatments Surface 10.00 2 10.00 20.00 OK Report Summary Total emissions per year, Equivalent lifetime of based on the shortest lifetime the surface course of an included course after treatments

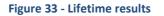

## **Excavation**

Removal of the material at the end of life and the disposal/recycling of the excavated material can be either based on default values calculated from details about the planing operation or a custom figure can be used.

- Select the 'Calculate from Default' checkbox
- Select the 'Width' of the planing area
- Select the planing **`Depth**' OR
- Select the 'Use Custom Figure' checkbox
- Enter the desired custom figure
- Allocate the percentage of excavated material between 'stockpiled' and 'landfilled'
- Complete the transport sections for both stockpiling and landfilling options in the same way as on previous transport tabs

## Custom Excavation emissions figures must be calculated in accordance with *Protocol* Section 2.13.2

| Select the source of the<br>planing off energy<br>emissions factor.                                                                                                    | Click to add<br>transport for material<br>to the stockpile |
|----------------------------------------------------------------------------------------------------|------------------------------------------------------------|
| V Project Editor                                                                                                    |                                                            |
| Basic data         Material Transport To Site         Site Works Materials         Asphalt Courses         Asphalt Laying and Compacting         In-<br>Lifetime Results           Excavation         Project Result Summary         Detailed Mix Results         In- | situ Maintenance                                           |
| Total Project Tonnage 626.5                                                                                                    |                                                            |
| Planing-off                                                                                                    |                                                            |
| Calculate from default C Use custom figure                                                                                                    |                                                            |
| Width (m) 0.35 💌 Depth (mm) 10 💌 14.7 kg CO2e/t                                                                                                    |                                                            |
| Waste Management                                                                                                    |                                                            |
|                                                                                                    | Fonnage 595.175                                            |
|                                                                                                    | d haulage                                                  |
| Rigid >17t   _ 65 式 % 10 km                                                                                                    | 0 <b> </b>                                                 |
| Mode Utilisation Distance Hired Haulage 2 Way kgCO2e/t                                                                                                    |                                                            |
| Rigid >17t 65 10 0 - 20.57                                                                                                    |                                                            |
|                                                                                                    |                                                            |
|                                                                                                    | Fonnage 31.325                                             |
|                                                                                                    | d haulage<br>0 ़ ∰ % 2 way                                 |
|                                                                                                    |                                                            |
| Mode         Utilisation         Distance         Hired Haulage         2 Way         kgC02e/t           Rigid >17t         50         12         0         -         28.15                                                                                           | T                                                          |
|                                                                                                    |                                                            |
|                                                                                                    |                                                            |
| Report Summary                                                                                                    | <u></u>                                                    |
| Figure 34 – End-of-life processes                                                                                                    | Click to add<br>transport for material<br>to the landfill  |

## **Project Result Summary**

The Project Result Summary tab gives a breakdown of the  $kgCO_2e$  and  $kgCO_2e/t$  emissions of every step of the lifecycle as shown in Figure 2.

Subtotal figures are also given for:

- Steps 1 to 7 Material acquisition to asphalt installation on site
- Asphalt Material acquisition to excavation, excluding any direct to site/site specific works materials

Total emissions for asphalt,

• Project – Grand Total for the project

| ansport to site   sit<br>ation Project Res<br>nary<br>xtraction and proce<br>to plant | te Works Materials Asph<br>ult Summary Detailed M<br>ssing | ix Results                                                                         |                                                                                                    |                                                                                                    | I in-situ Maintenanc                                                                                           |  |
|---------------------------------------------------------------------------------------|------------------------------------------------------------|------------------------------------------------------------------------------------|----------------------------------------------------------------------------------------------------|----------------------------------------------------------------------------------------------------|----------------------------------------------------------------------------------------------------|--|
| nary<br>extraction and proce                                                          |                                                            |                                                                                    | kg                                                                                                    |                                                                                                    |                                                                                                    |  |
|                                                                                       | ssing                                                      |                                                                                    | kg                                                                                                    |                                                                                                    |                                                                                                    |  |
|                                                                                       | ssing                                                      |                                                                                    |                                                                                                    | CO2e / t                                                                                                    | Total kg CO2e                                                                                                  |  |
| to plant                                                                              |                                                            |                                                                                    |                                                                                                    | 10.93                                                                                                    | 6,557.97                                                                                                    |  |
|                                                                                       |                                                            |                                                                                    | ſ                                                                                                    | 92.20                                                                                                    | 55,317.08                                                                                                    |  |
| ep 5 Asphalt production                                                               |                                                            |                                                                                    |                                                                                                    |                                                                                                    | 36,633.79                                                                                                    |  |
| Step 6 Transport to site                                                              |                                                            |                                                                                    |                                                                                                    |                                                                                                    | 16,201.14                                                                                                    |  |
| d compacting                                                                          |                                                            |                                                                                    | Г                                                                                                    | 6.00                                                                                                    | 3,600.00                                                                                                    |  |
| orks                                                                                  |                                                            |                                                                                    | Г                                                                                                    | 350.38                                                                                                    | 875.95                                                                                                    |  |
| nce                                                                                   |                                                            |                                                                                    | ŕ                                                                                                    | 37.21                                                                                                    | 986.00                                                                                                    |  |
| •                                                                                     |                                                            |                                                                                    | Î.                                                                                                    | 25.14                                                                                                    | 15,085.00                                                                                                    |  |
|                                                                                       |                                                            | Steps 1 to 7                                                                       | As                                                                                                    | phalt                                                                                                    | Project                                                                                                    |  |
|                                                                                       | Total kg CO2e                                              | 118,309.98                                                                         |                                                                                                    |                                                                                                    | 135,256.93                                                                                                    |  |
|                                                                                       | tonnes                                                     | -                                                                                  | 626.50                                                                                                    | 626.50 629.00                                                                                                  |                                                                                                    |  |
|                                                                                       | kg CO2e /tonne                                             | 197.18                                                                             | 214.49                                                                                                    | Í                                                                                                    |                                                                                                    |  |
|                                                                                       |                                                            |                                                                                    |                                                                                                    |                                                                                                    | <u>о</u> к                                                                                                    |  |
| an<br>M                                                                               | it to site<br>and compacting<br>works<br>ance<br>fe        | and compacting<br>works<br>ance<br>fe<br>Total kg CO2e<br>tonnes<br>kg CO2e /tonne | and compacting<br>works<br>ance<br>fe<br>Total kg CO2e<br>tonnes<br>kg CO2e /tonne<br>197.18<br>Total emissions | ind compacting<br>works<br>ance<br>fe<br>Steps 1 to 7 As<br>Total kg CO2e 118,309.98 134,380.<br>tonnes 626.50 | and compacting<br>works<br>ance<br>fe<br>Total kg CO2e<br>kg CO2e /tonne<br>Total emissions for Steps<br>Total |  |

Figure 35 - Project result summary

## **Detailed Mix Results**

The Detailed Mix Results tab gives a breakdown the  $kgCO_2e$  emissions of every asphalt mixture used in the project. The emissions associated with each mixture are given for:

- Steps 1 to 3 Material acquisition, transport and processing
- Step 4 Material transport to asphalt plant
- Step 5 Asphalt production
- Step 6 Asphalt transport to site

The total emissions and emissions per tonne of asphalt mixture are also shown.

| Example Plant         Example Mixture 1         200.00         2,296.53         9,559.22         1,547.88         4,691.52         18,095.15         90.48           Plant A         Test Mixture 2         400.00         4,261.45         45,757.86         35,085.91         11,509.62         96,614.83         241.54 | Plant               | Material          | Tonnage | 1 to 3   | 4         | 5         | 6         | Total CO2e | Total CO2e/t |
|----------------------------------------------------------------------------------------------------|---------------------|-------------------|---------|----------|-----------|-----------|-----------|------------|--------------|
| Plant A         Test Moture 2         400.00         4,261.45         45,757.86         35,085.91         11,509.62         96,614.83         241.54                                                                                                    | Example Plant       | Example Mixture 1 | 200.00  | 2,296.53 | 9,559.22  | 1,547.88  | 4,691.52  | 18,095.15  | 90.48        |
|                                                                                                    | Plant A             | Test Mixture 2    | 400.00  | 4,261.45 | 45,757.86 | 35,085.91 | 11,509.62 | 96,614.83  | 241.54       |
|                                                                                                    |                     |                   |         |          |           |           |           |            |              |
|                                                                                                    |                     |                   |         |          |           |           |           |            |              |
| Report Summary                                                                                                    | ∢  <br>Report Summa | ity               |         |          |           |           |           |            | <u>o</u> k   |

## **Project Report Summary**

Clicking the '**Report Summary**' button opens a new window with a customised report on the currently open project. This report is in a PDF format and can be saved using the menu which appears when the mouse cursor is hovered over the bottom of the report window. The report includes a number of key features:

- Name, description and date
- Numbers and quantities for both asphalt and site work materials
- Environmental impacts Total kg CO<sub>2</sub>e and asphalt kg CO<sub>2</sub>e/t
- Notes section which includes important considerations and decisions made during the footprinting process. This includes:
  - Use of non-default data for processes
  - Maintenance treatments specified

- TRL
- $_{\odot}$  Any special processes specified for heating and drying

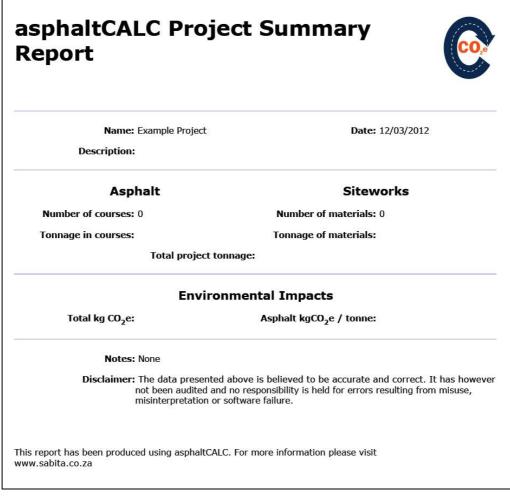

Figure 37 - Project summary report

# **Constants Screen Operations**

# **Constants Forms**

Constants can be edited when files with the .oaf extension are utilised. The default file extension is .acf; this can be changed by clicking save and selecting .oaf from the file type menu.

Clicking the Constants Icon from the main screen will reveal the window containing forms, as displayed in Figure 38 below.

| Consumables | Transport Recycling and End-of-Life Asphalt Courses |        |      |              |         |                 |  |
|-------------|-----------------------------------------------------|--------|------|--------------|---------|-----------------|--|
|             | Electricity                                         |        |      |              |         |                 |  |
|             | Name                                                | Unit   | CO26 | e Conversion | Default |                 |  |
|             | UK Grid                                             | kWh    |      | 0.54522      | 1.54522 | Restore Default |  |
|             | Renewable Retain                                    | kWh    |      | 0            | 1       | Restore Default |  |
|             | Renewable Sell                                      | kWh    |      | 0.54522      | 1.54522 | Restore Default |  |
|             | Fuel                                                |        |      |              |         |                 |  |
|             | Name                                                | Unit   | CO26 | e Conversion | Default |                 |  |
|             | Diesel                                              | tonnes | •    | 3808.2       | 1.2     | Restore Default |  |
|             | Petrol                                              | tonnes | •    | 3722.3       | 1.3     | Restore Default |  |
|             | Natural Gas                                         | kWh    | •    | 0.20322      | 1.20322 | Restore Default |  |
|             | Gas Oil                                             | tonnes | •    | 4090.6       | 4090.6  | Restore Default |  |
|             | Fuel Oil                                            | tonnes | •    | 3766.5       | 3766.5  | Restore Default |  |
|             | Burning Oil                                         | tonnes |      | 3750.1       | 3750.1  | Restore Default |  |
|             | Industrial Coal                                     | tonnes | •    | 2718.2       | 2718.2  | Restore Default |  |
|             | Liquid Petroleum Gas                                | kWh    | •    | 0.24127      | 0.24127 | Restore Default |  |
|             | Naptha                                              | tonnes |      | 3585         | 3585    | Restore Default |  |
|             | Biodiesel                                           | tonnes |      | 2032.56      | 2032.56 | Restore Default |  |
|             | Bioethanol                                          | tonnes |      | 2272         | 2272    | Restore Default |  |
|             | Biomethane                                          | tonnes | •    | 1328         | 1328    | Restore Default |  |

Figure 38 – Editable constants forms

There are four forms in total aligned to tabs. Each contains a set of constants that can be edited.

## **Editing Constants**

Select one of the four tabs to edit a set of constants:

- Consumables electricity, fuels, explosives and water.
- Transport all transport modes and handling.
- Recycling and End-of-Life the constants used in the asPECT Protocol Section 2.6 calculations and the recycled content/recyclability allocation can be modified here.
- Asphalt Courses where aspirational design lifetimes can be altered.

Firstly locate the constant that you wish to edit. Then, moving across the screen from right to left, select the required unit and then specify the constant in the  $CO_2e$  conversion box. The default constant (as used in .acf files) is provided as a reference point. If you wish to restore the default constant then click the "Restore Default" button. Any of the constants listed in the form can be edited (and restored).

Clicking the "save constants' icon at the bottom right of the screen will close the screen. The specified constants will be utilised in all of the calculations throughout the remainder of the file, whether pre-existing or new.

If a file is opened that was created in a previous version of asPECT (pre-v3.1), then the constants file will initially display the original constants used when first opened as a .oaf file. If you choose to edit the constants file from here then the pre-2013 will be lost – clicking on "restore default" will bring up a v3.1 default constant.

# **Appendix A**

# **Transport Assumptions**

To allow the user to make the most accurate estimations of road transport emissions the asPECT software has been built to include the utilisation factors of vehicles in the calculations. This approach calculates the emissions for the whole journey and for the whole load carried. It is then necessary to attribute the emissions per tonne of the material/mixture conveyed.

For each category of road haulage vehicle a "maximum payload" is used to apportion emissions per tonne. For each journey, the emissions will be reported in kgCO<sub>2</sub>e/t. The table below gives the maximum payload for each category.

Table 3 - Maximum payloads for road

| transport   |                 |  |  |  |
|-------------|-----------------|--|--|--|
|             | Max Payload (t) |  |  |  |
| Rigid       |                 |  |  |  |
| >3.5-7.5t   | 2.4             |  |  |  |
| >7.5-17t    | 10              |  |  |  |
| >17t        | 20              |  |  |  |
| Articulated |                 |  |  |  |
| >3.5-33t    | 18              |  |  |  |
| >33t        | 30              |  |  |  |

Should the maximum payloads not be representative of the journeys undertaken in a given assessment, lower payloads can be reflected by adjusting the utilisation factor (f). These constants can also be modified in .oaf files, by selecting the transport tab via the Constants Icon.